# The Wycliffe Medical Practice Newsletter **Summer 2016**

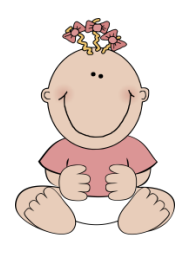

**Dr Kendall's baby arrived in May, she and baby Esme are both well.**

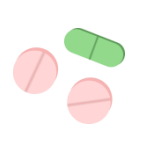

### **Always read the labels on your medication**

Sometimes the strength or dose may have changed. It is important that you check each new packet or bottle before you start it. If you care for someone please ensure you check their medication too.

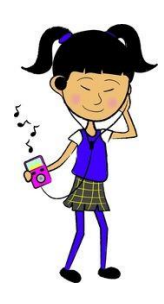

#### **Teen Confidentiality**

If you are a young person who wishes to discuss your health with a doctor or nurse without your parents being present we wil be happy to arrange this for you.

The doctor or nurse will not tell your parents about the appointment unless you decide you would like them to.

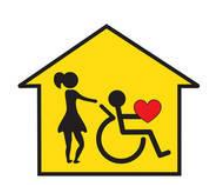

#### **New Service for Carers**

**Do you look after someone who is frail, elderly or ill?** Nicola, our local Carers' Welbeing Advisor now offers appointments here at the Medical Centre to offer advice and support. Please ask our Reception Team for details.

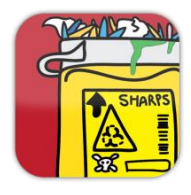

#### **Sharps Bins - These are special bins for disposal of potentially dangerous objects.**

Your used lancets or needles must be placed in a sharps bin. You can order sharps bins from our Prescriptions Team. Please do not put used lancets or needles in your domestic waste. Call Harborough District Council on 01858 828282 to arrange a free collection.

**Steady Steps**

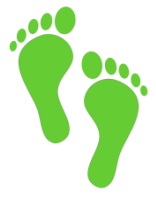

### **A rejuvenating exercise programme helping to develop strength and balance.**

Are you aged 65+? If so Harborough District Council have launched a new exercise programme to help improve your balance and mobility. Sessions are held at The Wycliffe Rooms on Tuesday afternoons beginning in May, but you can join part way through the programme. Booking is essential and small charges apply. For more info and to book please contact Vanessa Freeth: Telephone: 07764 968 544 Email: [vanessa\\_freeth@hotmail.com](mailto:vanessa_freeth@hotmail.com)

## **Order your Prescription Medication Online**

It is quick and easy to order your prescription medication online.

You can collect your prescription from the surgery after 2 working days or your full order from your chosen pharmacy after 3 working days. Just show your photo ID at Reception to get your Username and Password.

If you would like help getting started with SystmOnline please ask the Receptionist to arrange an appointment with Sam.

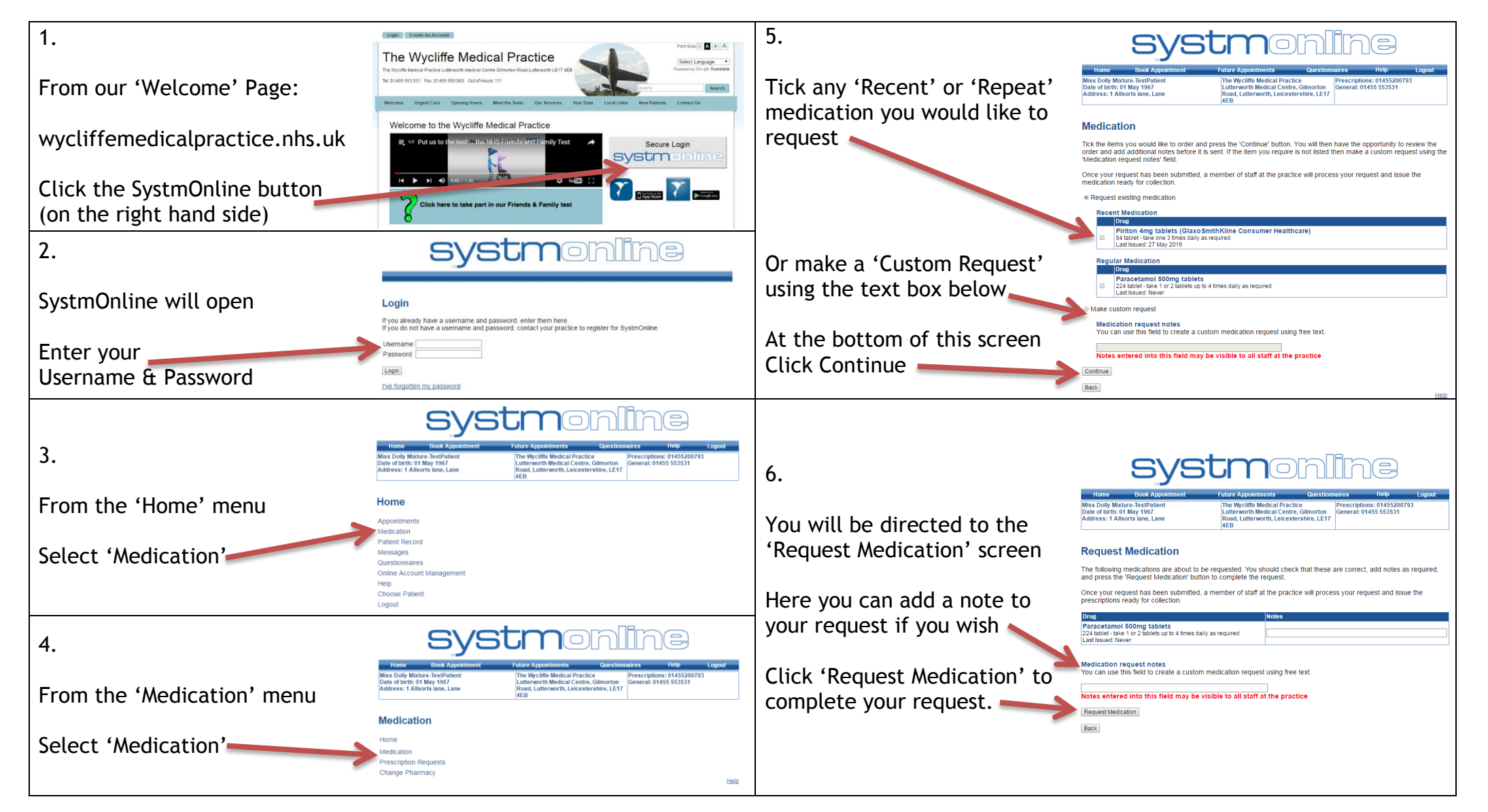